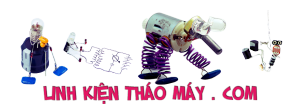

FOTA – tức Firmware Over-The-Air là 1 cơ chế giúp bạn nạp chương trình cho esp8266 từ xa qua mạng wifi mà không cần cắm vào máy tính

Hãy thử tưởng tượng khi bạn bán ra hàng trăm sản phẩm IoT cho khách và bất ngờ phát hiện chương trình gặp 1 lỗi nhỏ. Bạn không thể thu hồi lại mạch để nạp lại chương trình mới cho khách được, việc này qua tốn kém. Thay vào đó, chỉ cần upload chương trình đã fix lỗi lên server để tất cả các thiết bị tự động cập nhật code mới ! Thật tiện lợi phải không  $\Box$ 

# **Cách hoạt động**

Khi esp8266 khởi động và kết nối vào wifi, nó sẽ gửi đi 1 truy vấn tới server của bạn kèm theo phiên bản phần mềm nó đang có. Server kiểm tra và so sánh nếu phần mềm này đã lỗi thời thì gửi file code mới xuống cho esp8266 để nó tự cập nhật chương trình cho chính nó

Lưu ý: Trong code mới cũng phải có chức năng FOTA cho lần cập nhật sau, nếu không bạn sẽ chỉ cập nhật được 1 lần rồi thôi

File code cho esp8266 sau khi biên dịch từ arduino ide có đuổi .**bin** Để lấy file này thì ở **Arduino IDE**, các bạn vào **File -> PreFerencs** rồi tích vào **compilation**

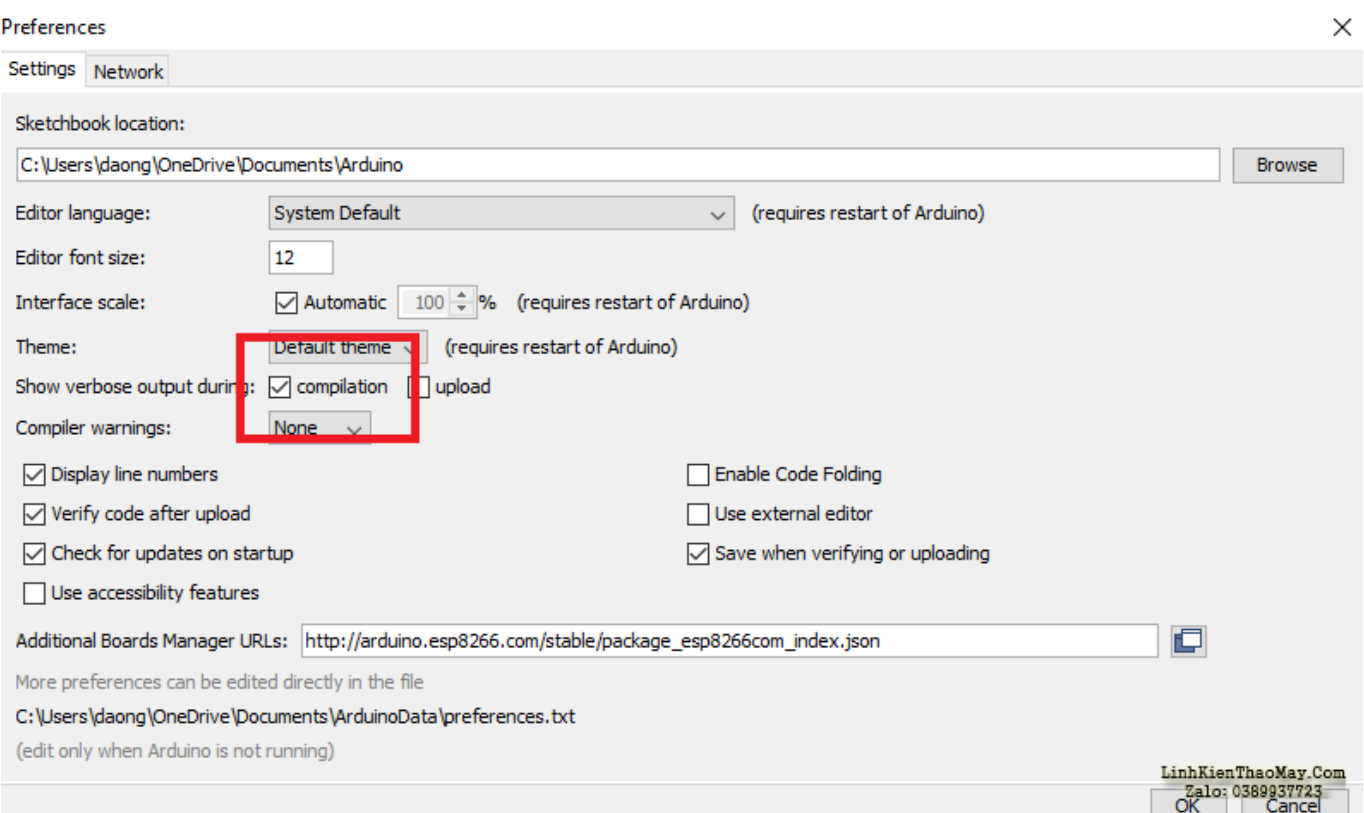

Bây giờ khi ấn biên dịch, đường dẫn tới file code sẽ hiện ra ở đây

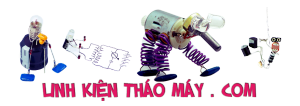

 $\tau$   $\tau$ 

0 bytes.

 $\leftarrow$ 

[IoT] Bài 10: Cập nhật chương trình cho esp8266 từ xa qua internet  $(FQTA)$ <sup>2</sup>

O.

 $\overline{\phantom{0}}$ 

<u>LinhKienThaoMay</u>

Generic ESP8266 MSBL23 389257095

 $\rightarrow$ 

code | Arquino 1.6.15 (windows Store 1.6.42.0)

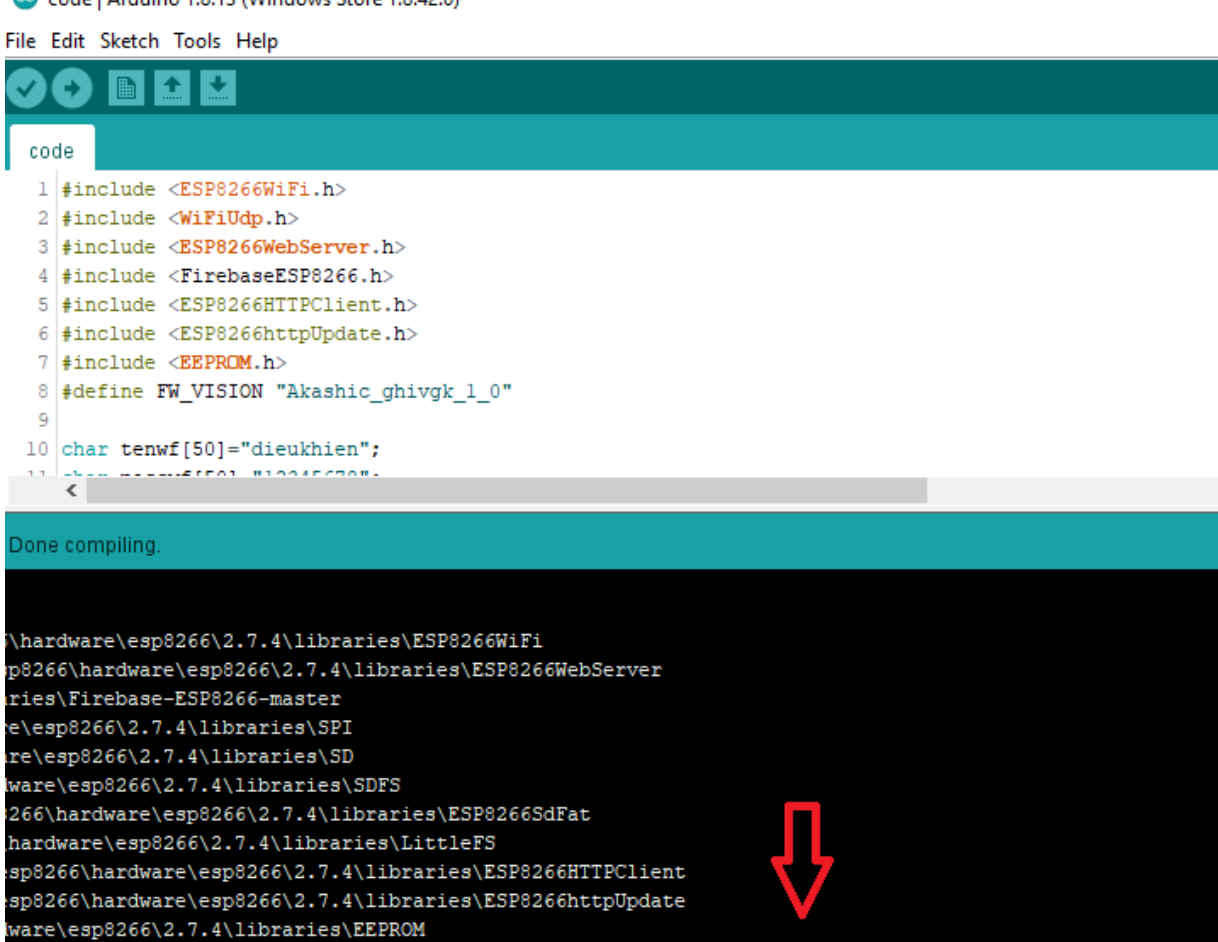

"06/bin/xtensa-1x106-elf-size" -A "<mark>C:\\Users\\daong\\AppData\\Local\\Temp\\arduino\_build\_74475/</mark>code.ino.elf "

146 Các bạn theo đường dẫn này sẽ tới thư mục chưa file **.bin**

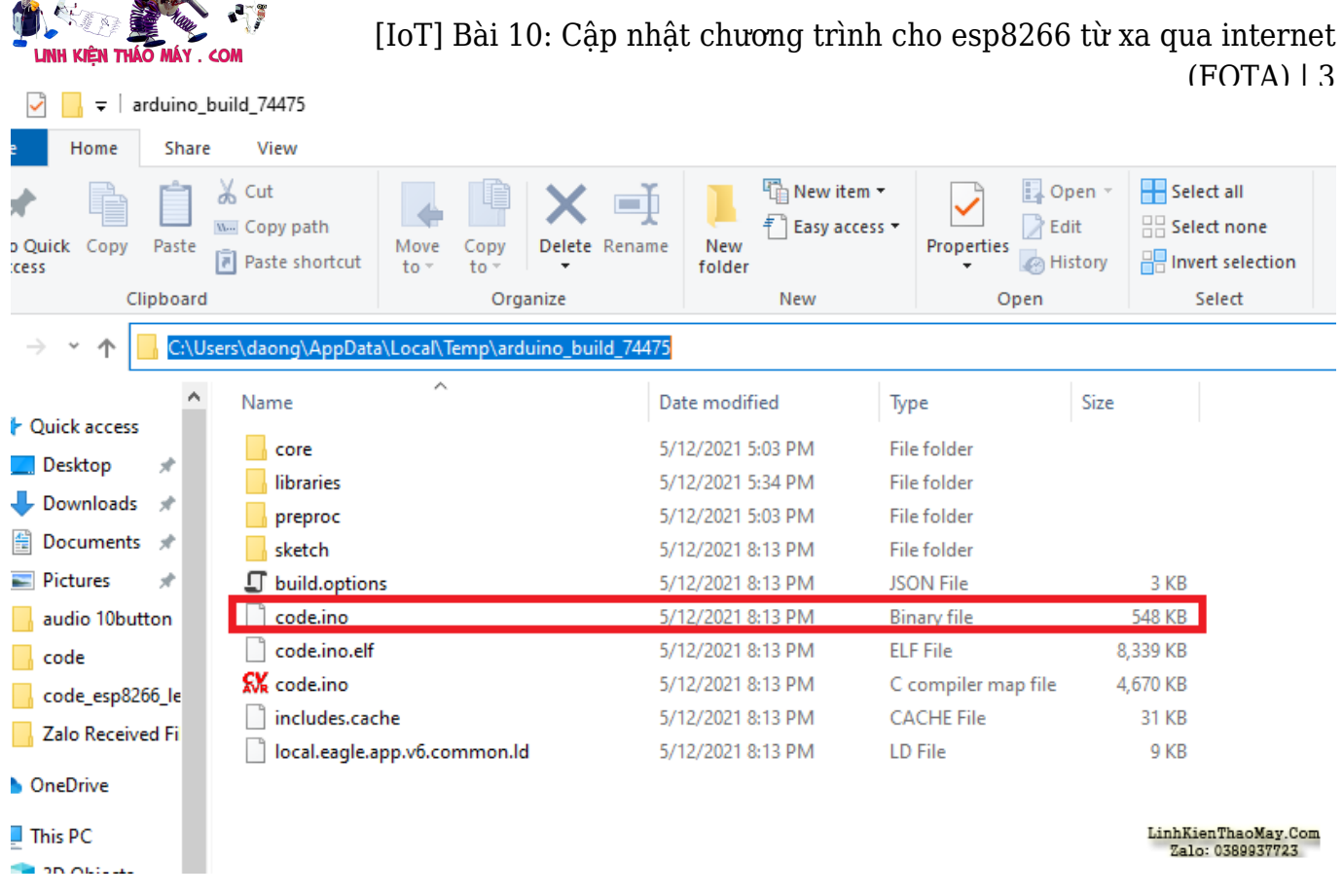

Mẹo: Copy đường dẫn ở arduino ide, sau đó xóa gạch chéo thừa đi rồi dán vào ô tìm kiếm thư mục cho nhanh

# **Lập trình chức năng FOTA**

(Deliver)

ab.

Như đã nói ở trên, trong code của các bạn ở hàm setup, mình sẽ chèn thêm 1 đoạn chương trình OTA có nhiệm vụ kiểm tra trên server xem có cần cập nhật không.

Về phần server thì trong demo này mình sẽ sử dụng dịch vụ của 000webhost, 1 trang web cung cấp server free. Đương nhiên đây chỉ là server thử, khi các bạn làm thương mại chắc chắn sẽ phải thuê hosting hoặc vps riêng cho ổn định

Sau khi đăng kí tải khoản mình đã tạo được trang web free tên là http://demo-ota.000webhostapp.com/

Các bạn vào phần quản lí **website – > quản lí file** để vào giao diện quản lí file. Ở đây mình sẽ upload file code .bin và 1 đoạn chương trình php nho nhỏ để gửi file .bin xuống cho esp8266

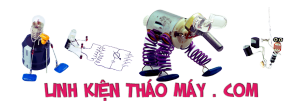

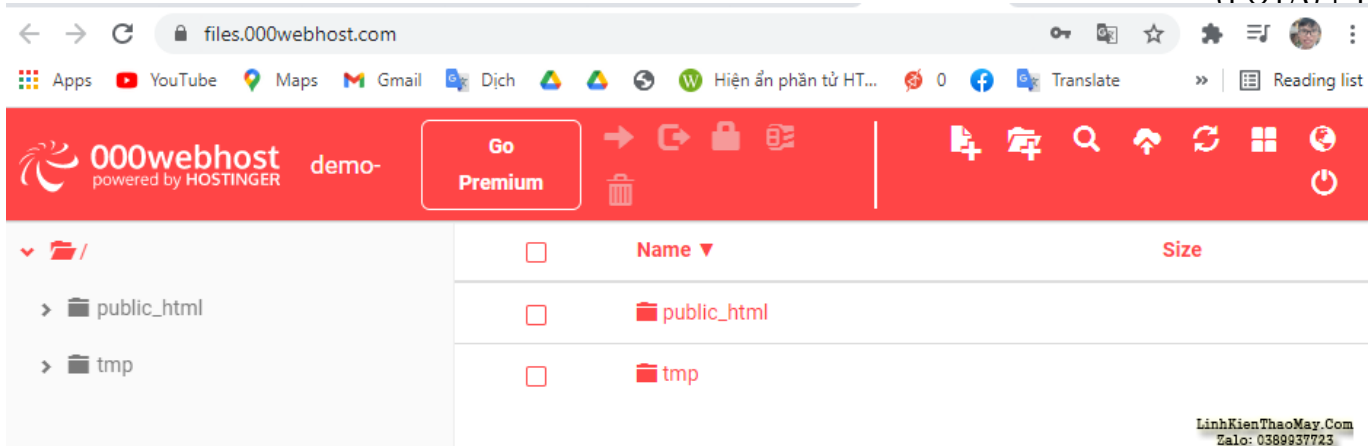

Đây là giao diện quản lí file của 000webhost

Các bạn click vào thư mục public.html và tạo 1 file tên là index.php rồi dán đoạn code này vô

C

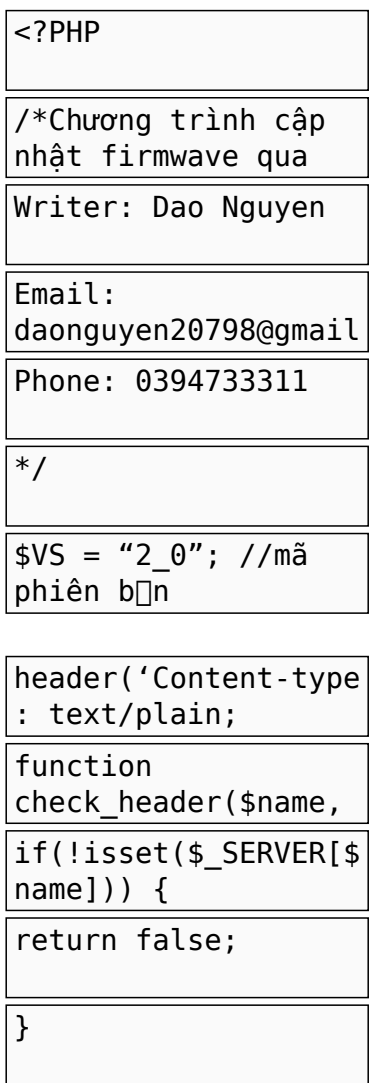

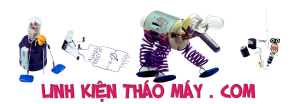

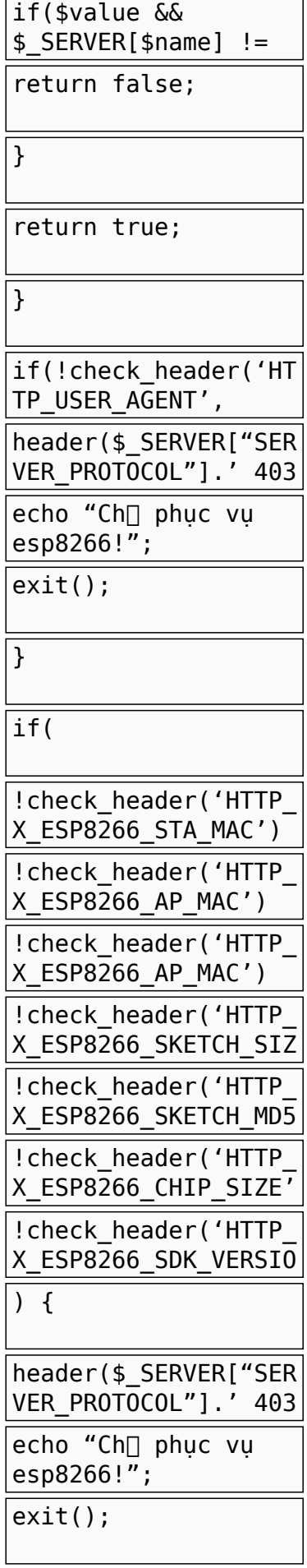

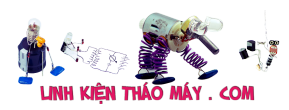

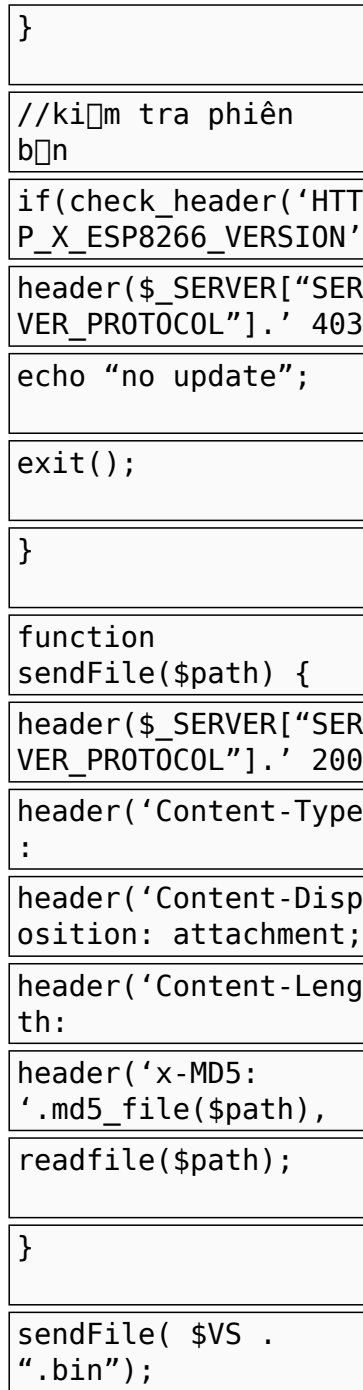

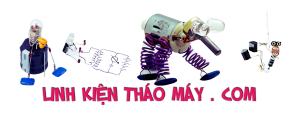

```
1
<?PHP
2
/*Chương trình cập nhật firmwave qua internet cho phần cứng
3
Writer: Dao Nguyen
4
Email: daonguyen20798@gmail.com
5
Phone: 0394733311
6
*/
7
$VS = "2_0"; //mã phiên bản
8
9
header('Content-type: text/plain; charset=utf8', true);
10
function check_header($name, $value = false) {
11
12
13
14
15
16
17
18
}
19
if(!check_header('HTTP_USER_AGENT', 'ESP8266-http-Update')) {
20
21
22
23
}
24
if(
25
26
27
28
29
30
31
32
) {
33
34
35
36
}
37
//kiểm tra phiên bản
38
if(check_header('HTTP_X_ESP8266_VERSION', $VS)) {
39
40
41
42
}
43
function sendFile($path) {
44
45
46
47
48
49
50
}
51
sendFile( $VS . ".bin"); if(!isset($_SERVER[$name])) {
        return false;
      }
     if($value & $ SERVER[$name] != $value) {
        return false;
      }
      return true;
     header($ SERVER["SERVER PROTOCOL"]. 403 Forbidden', true, 403);
      echo "Chỉ phục vụ esp8266!";
      exit();
      !check_header('HTTP_X_ESP8266_STA_MAC') ||
      !check_header('HTTP_X_ESP8266_AP_MAC') ||
      !check_header('HTTP_X_ESP8266_AP_MAC') ||
     !check_header('HTTP_X_ESP8266_SKETCH_SIZE') ||
      !check_header('HTTP_X_ESP8266_SKETCH_MD5') ||
     !check_header('HTTP_X_ESP8266_CHIP_SIZE') ||
     !check_header('HTTP_X_ESP8266_SDK_VERSION')
     header($ SERVER["SERVER PROTOCOL"].' 403 Forbidden', true, 403);
      echo "Chỉ phục vụ esp8266!";
      exit();
     header($ SERVER["SERVER PROTOCOL"].' 403 Forbidden', true, 403);
      echo "no update";
      exit();
     header($ SERVER["SERVER PROTOCOL"].' 200 OK', true, 200);
      header('Content-Type: application/octet-stream', true);
     header('Content-Disposition: attachment; filename='.basename($path));
      header('Content-Length: '.filesize($path), true);
     header('x-MD5: '.md5 file($path), true);
      readfile($path);
```
Tài liệu này được tải từ website: http://linhkienthaomay.com. Zalo hỗ trợ: 0389937723

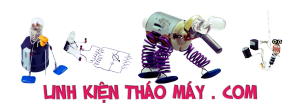

Giải thích code PHP:

Khi 1 thiết bị truy cập vào website của mình, tức http://demo-ota.000webhostapp.com/ nó sẽ gửi lên kèm 1 đoạn thông tin ( được gọi là header) để server biết nó là ai. lúc này trên server, file index.php sẽ được chạy, nó sẽ kiểm tra các request header để xem thiết bị truy cập kia có phải là esp8266 không, nếu sai thì nó sẽ in ra dòng **Chỉ phục vụ esp8266!** với mã lỗi 403 rồi thoát mà không làm gì cả.

Khi đã chắc chắn thiết bị truy cập vào server là esp8266, mình sẽ tiếp tục kiểm tra xem phiên bản mà esp8266 đang có là gì. nếu không giống với phiên bản mới nhất trên server thì sẽ gửi file code **.bin** xuống kèm mã code 200 OK. Ngược lại thì gửi mã lỗi 403 để báo cho esp không cần phải cập nhật

Biến \$VS = "2\_0" báo rằng trên server đang có phiên bản "2\_0"

## **Code cho esp8266**

C

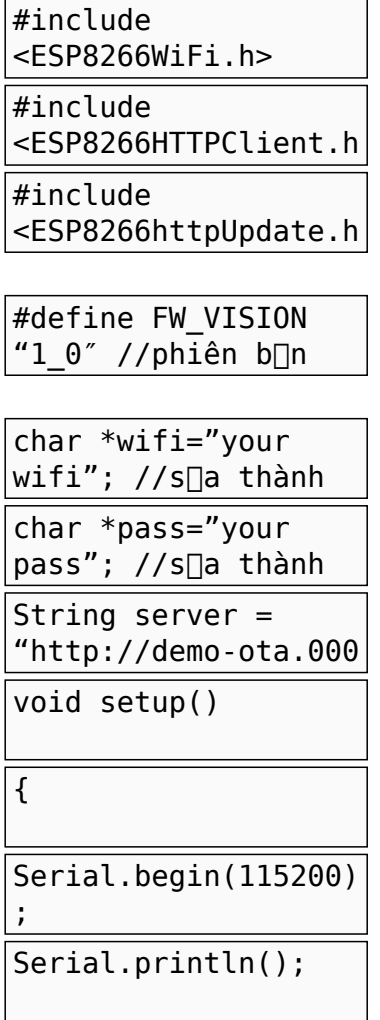

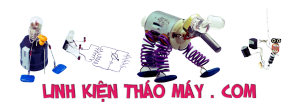

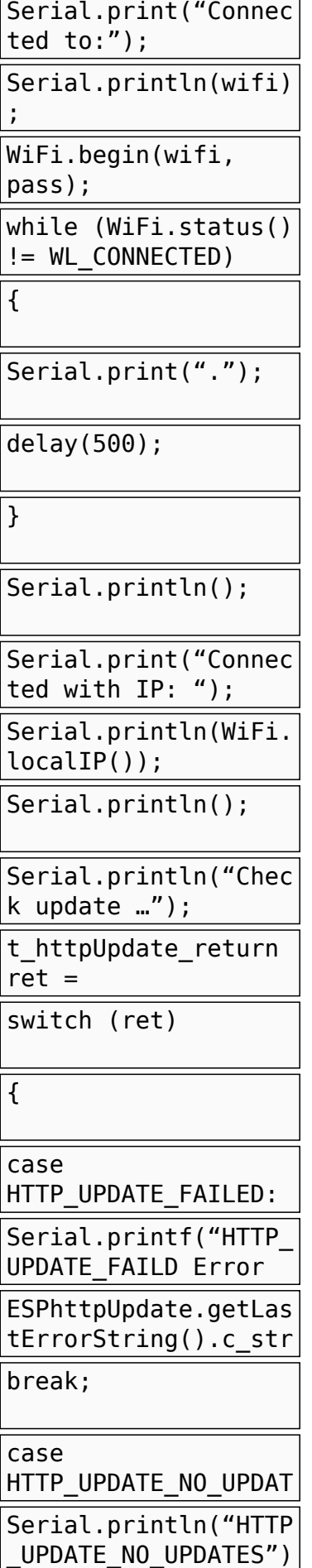

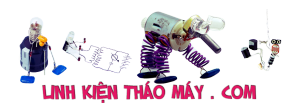

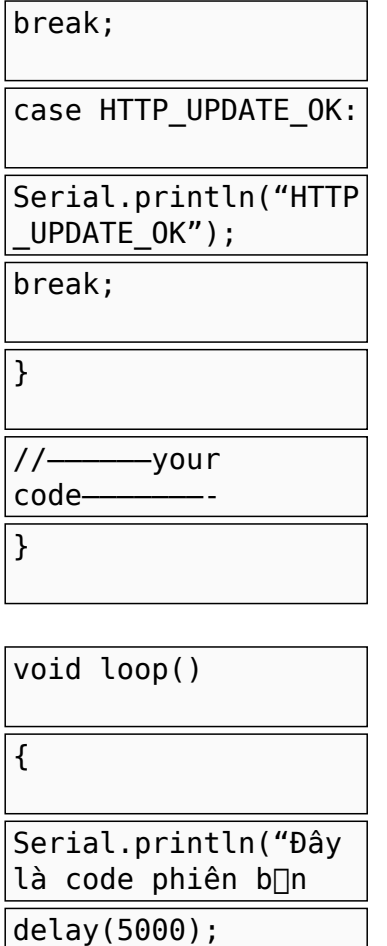

}

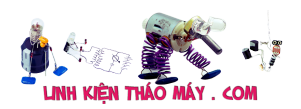

```
1
2
3
4
5
6
7
8
9
10
\frac{16}{11} {
12
13
14
15
16
17
18
19
20
21
22
23
24
25
26
27
28
29
30
31
32
ESPhttpUpdate.getLastError(),
33
34
35
36
37
38
39
40
41
42
43
44
45
\frac{15}{46} {
47
48
}#include <ESP8266WiFi.h>
   #include <ESP8266HTTPClient.h>
   #include <ESP8266httpUpdate.h>
   #define FW_VISION "1_0" //phiên bản của code
   char *wifi="your wifi"; //sửa thành wifi cải bạn
   char *pass="your pass"; //sửa thành pass wifi của bạn
   String server = "http://demo-ota.000webhostapp.com";
   void setup()
     Serial.begin(115200);
     Serial.println();
     Serial.print("Connected to:");
     Serial.println(wifi);
     WiFi.begin(wifi, pass);
    while (WiFi.status() != WL_CONNECTED)
     {
      Serial.print(".");
      delay(500);
    }
     Serial.println();
     Serial.print("Connected with IP: ");
     Serial.println(WiFi.localIP());
     Serial.println();
     Serial.println("Check update …");
    t httpUpdate return ret = ESPhttpUpdate.update(server,FW_VISION);
     switch (ret)
     {
      case HTTP_UPDATE_FAILED:
       Serial.printf("HTTP_UPDATE_FAILD Error (%d): %s",
                 ESPhttpUpdate.getLastErrorString().c_str());
        break;
     case HTTP_UPDATE_NO_UPDATES:
       Serial.println("HTTP_UPDATE_NO_UPDATES");
        break;
      case HTTP_UPDATE_OK:
        Serial.println("HTTP_UPDATE_OK");
        break;
     }
          //—————–your code———————-
   }
   void loop()
     Serial.println("Đây là code phiên bản 1");
     delay(5000);
```
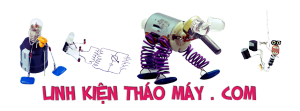

Các bạn hãy đổi các thông tin wifi, server thành của bạn và nạp chương trình xuống cho esp8266

Bây giờ mình sẽ tạo ra phiên bản code thứ 2 để lấy file **.bin** rồi tải lên server. File code v2 này mình chỉ biên dịch để lấy file code **.bin** chứ không nạp xuống nhé

C

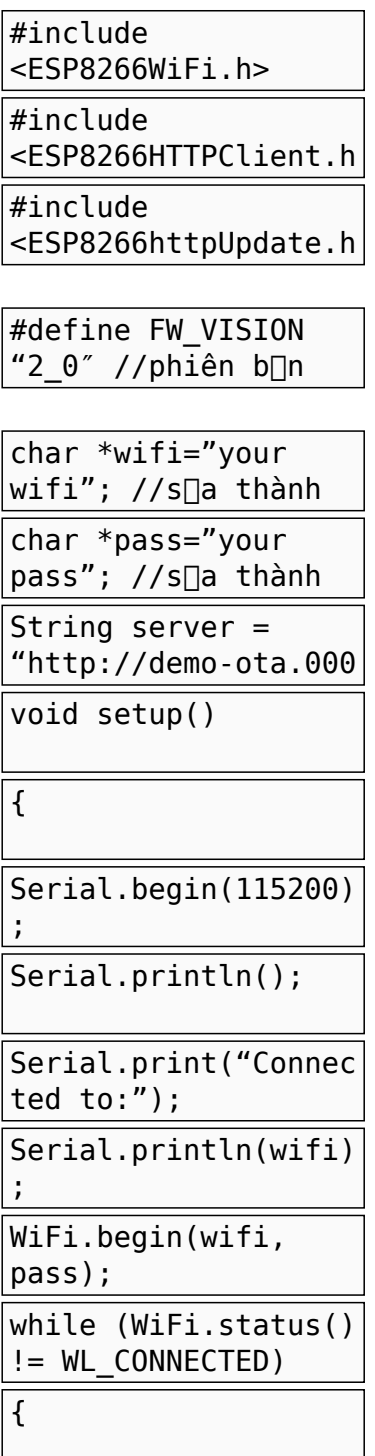

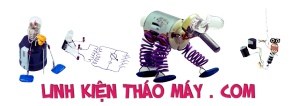

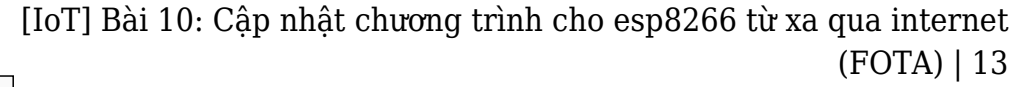

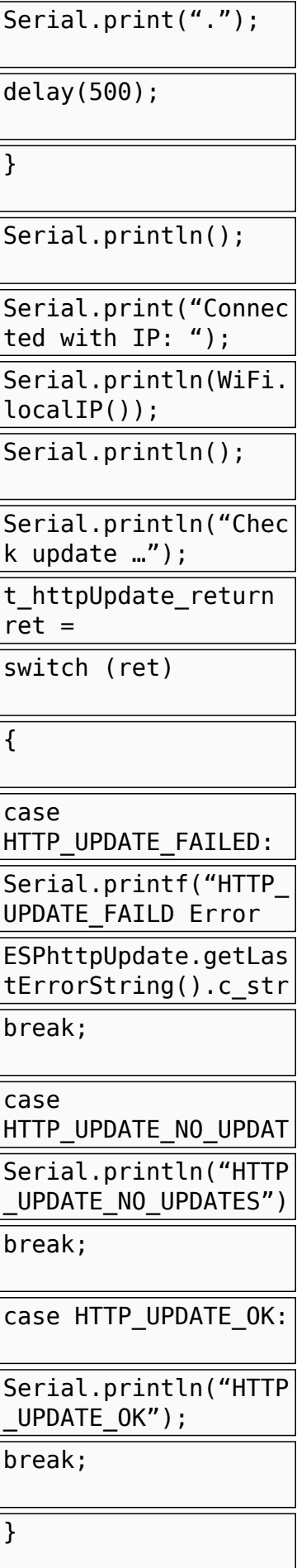

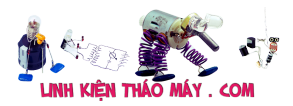

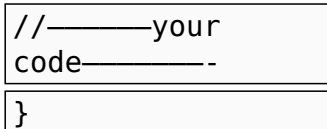

void loop()  $\overline{\mathcal{E}}$ Serial.println("Đây là code phiên b∏n delay(5000); }

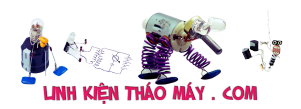

```
1
2
3
4
5
6
7
8
9
10
\frac{16}{11} {
12
13
14
15
16
17
18
19
20
21
22
23
24
25
26
27
28
29
30
31
32
ESPhttpUpdate.getLastError(),
33
34
35
36
37
38
39
40
41
42
43
44
45
\frac{15}{46} {
47
48
}#include <ESP8266WiFi.h>
   #include <ESP8266HTTPClient.h>
   #include <ESP8266httpUpdate.h>
   #define FW_VISION "2_0" //phiên bản của code
   char *wifi="your wifi"; //sửa thành wifi cải bạn
   char *pass="your pass"; //sửa thành pass wifi của bạn
   String server = "http://demo-ota.000webhostapp.com";
   void setup()
     Serial.begin(115200);
     Serial.println();
     Serial.print("Connected to:");
     Serial.println(wifi);
     WiFi.begin(wifi, pass);
    while (WiFi.status() != WL_CONNECTED)
     {
      Serial.print(".");
      delay(500);
    }
     Serial.println();
     Serial.print("Connected with IP: ");
     Serial.println(WiFi.localIP());
     Serial.println();
     Serial.println("Check update …");
    t httpUpdate return ret = ESPhttpUpdate.update(server,FW_VISION);
     switch (ret)
     {
      case HTTP_UPDATE_FAILED:
       Serial.printf("HTTP_UPDATE_FAILD Error (%d): %s",
                 ESPhttpUpdate.getLastErrorString().c_str());
        break;
     case HTTP_UPDATE_NO_UPDATES:
       Serial.println("HTTP_UPDATE_NO_UPDATES");
        break;
      case HTTP_UPDATE_OK:
       Serial.println("HTTP_UPDATE_OK");
        break;
     }
          //—————–your code———————-
   }
   void loop()
     Serial.println("Đây là code phiên bản 2");
     delay(5000);
```
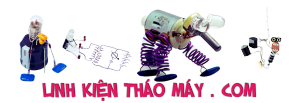

Bây giờ mình sẽ đổi tên file **.bin** mà arduino ide sinh ra thành **2\_0.bin** ( phần tên này trùng với cái biến \$SV trong code PHP

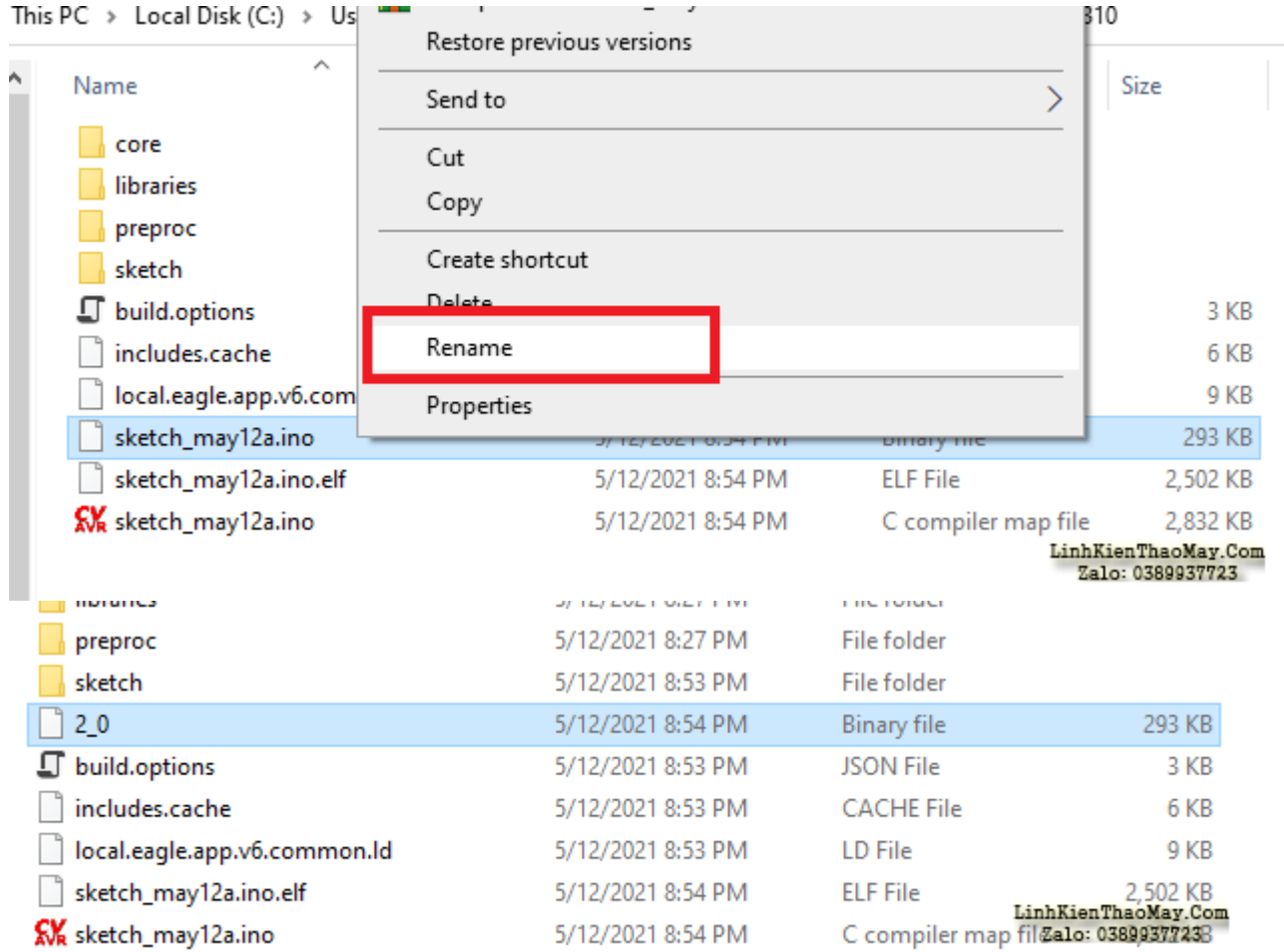

#### Sau đó upload lên server ( cùng vị trí với file index.php nhé)

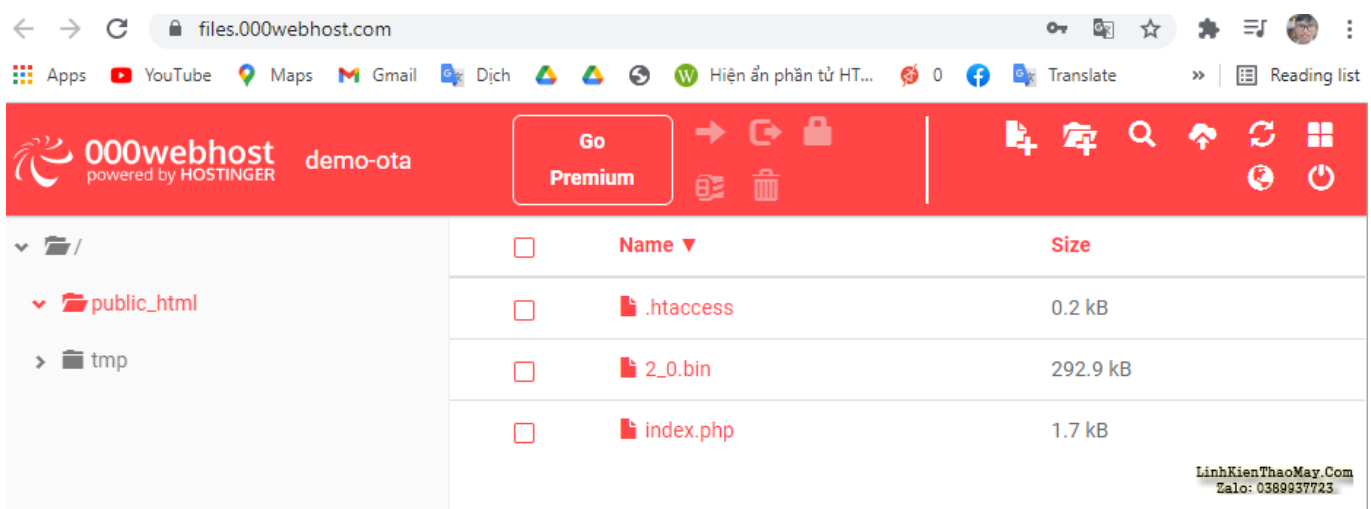

Rồi bây giờ esp của mình đang chạy code bản 1\_0, mình sẽ ấn reset và cho esp8266 khởi động lại, nó sẽ truy cập vào server và gửi lên thông tin dạng "mình là esp8266, mình đang dùng phiên bản 1\_0″

Server lúc này sẽ kiểm tra và thấy nó đang có phiên bản **2\_0** nên nó sẽ gửi file **2\_0.bin** về cho esp8266 cập nhật code mới

Tài liệu này được tải từ website: http://linhkienthaomay.com. Zalo hỗ trợ: 0389937723

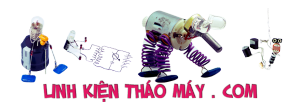

Lần reset tiếp theo thì esp8266 đã có số phiên bản trùng với trên server nên nó sẽ không load code lại nữa và sẽ nhảy vào chương trình chính của các bạn

com<sub>16</sub>  $\Box$ × Send Connected with IP: 172.20.10.2 ۸ Check update ... ets Jan 8 2013, rst cause: 2, boot mode: (3, 6) load 0x4010f000, len 3584, room 16 tail 0 chksum 0xb0 csum 0xb0 v2843a5ac  $@cp:0$  $ld$ Connected to: . . . . . . . Connected with IP: 192.168.1.249 Check update ... HTTP\_UPDATE\_FAILD Error (-103): Forbidden (403)Đây là code phiên bản 2 Đây là code phiên bản 2 Đây là code phiên bản 2 Đây là code phiên bản 2 Đây là code phiên bản 2 LinhKienThaoMay.Com 115200 baud ○ Autoscroll Show timestamp Newline  $\vee$  ZaloC0389937723

Cho anh hỏi trang web được tạo với wordpress đã thuê hosting và Domain có Upload được file code lên để cập nhật từ xa không nhỉ?

TRUNG TÂM SỬA CHỮA ĐIỆN TỬ QUẢNG BÌNH

**MR. XÔ - 0901.679.359 - 80 Võ Thị Sáu, Phường Quảng Thuận, tx Ba Đồn, tỉnh Quảng Bình**

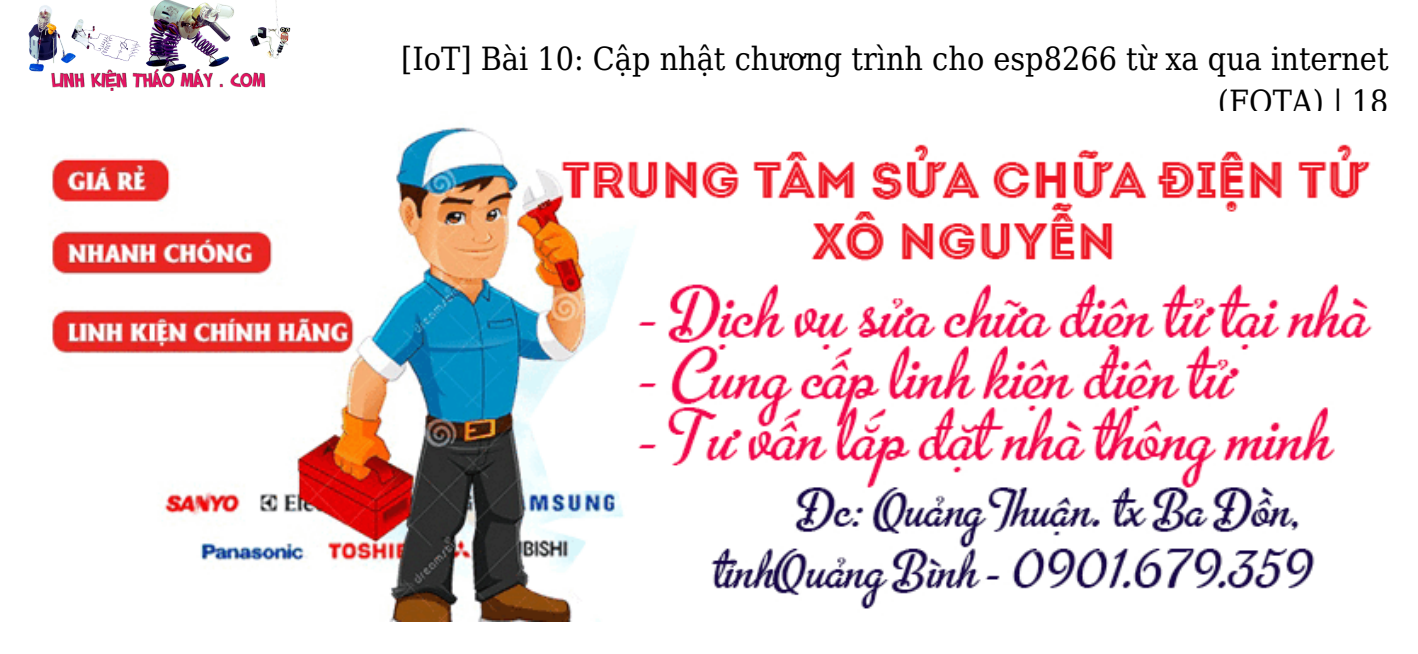

cho em xin link thư viện với

thế mỗi lần muốn esp cập nhật code mới lại phải reset à

### **Các bài viết tương tự:**

- 1. [\[IoT\] Bài 4: Giới thiệu ngôn ngữ HTML và mô hình http resquest/reponse](https://linhkienthaomay.com/dien-tu-nang-cao/ngon-ngu-lap-trinh-co-ban/esp8266/iot-bai-4-gioi-thieu-ngon-ngu-html-va-mo-hinh-http-resquest-reponse-20888.html)
- 2. [Bài 2: Giao tiếp với module WiFi ESP8266 bằng tập lệnh AT](https://linhkienthaomay.com/dien-tu-nang-cao/ngon-ngu-lap-trinh-co-ban/esp8266/bai-2-giao-tiep-voi-module-wifi-esp8266-bang-tap-lenh-at-20857.html)
- 3. [Bài 6: Demo hệ thống theo dõi, giám sát thông số môi trường](https://linhkienthaomay.com/dien-tu-nang-cao/ngon-ngu-lap-trinh-co-ban/esp8266/bai-6-demo-he-thong-theo-doi-giam-sat-thong-so-moi-truong-20924.html)
- 4. [Lo vi song Panasonic Chet cong suat. Em kiem tra chet 50n322](https://linhkienthaomay.com/goc-ky-thuat/hoi-dap/lo-vi-song-panasonic-chet-cong-suat-em-kiem-tra-chet-50n322-6008.html)
- 5. [mainboard foxconn h61 cpu g1620@ 2.70ghz máy chạy rất chậm zô net nghe nhạc](https://linhkienthaomay.com/goc-ky-thuat/hoi-dap/mainboard-foxconn-h61-cpu-g1620-2-70ghz-may-chay-rat-cham-zo-net-nghe-nhac-cung-kg-dk-4499.html) [cũng kg dk](https://linhkienthaomay.com/goc-ky-thuat/hoi-dap/mainboard-foxconn-h61-cpu-g1620-2-70ghz-may-chay-rat-cham-zo-net-nghe-nhac-cung-kg-dk-4499.html)
- 6. [máy giặt lồng đứng mới](https://linhkienthaomay.com/goc-ky-thuat/hoi-dap/may-giat-long-dung-moi-6368.html)
- 7. [máy giặt panasonic F70A6 lồng đứng + máy bật nguồn để khoảng 30s máy tự động](https://linhkienthaomay.com/goc-ky-thuat/hoi-dap/may-gia%cc%a3t-panasonic-f70a6-long-dung-may-ba%cc%a3t-nguon-de%cc%89-khoa%cc%89ng-30s-may-tu%cc%a3-do%cc%a3ng-keo-xa%cc%89-nhung-khi-ba-6369.html) [kéo xả .nhung khi bật chạy thì lại ngát xả và cấp nuocs giạt bình thường nhung đến lần](https://linhkienthaomay.com/goc-ky-thuat/hoi-dap/may-gia%cc%a3t-panasonic-f70a6-long-dung-may-ba%cc%a3t-nguon-de%cc%89-khoa%cc%89ng-30s-may-tu%cc%a3-do%cc%a3ng-keo-xa%cc%89-nhung-khi-ba-6369.html) [giạt thứ 2 thì lại tụ đọng kéo xả và cáp nuocs nhung khi nhấc canh của hoạc án tạm](https://linhkienthaomay.com/goc-ky-thuat/hoi-dap/may-gia%cc%a3t-panasonic-f70a6-long-dung-may-ba%cc%a3t-nguon-de%cc%89-khoa%cc%89ng-30s-may-tu%cc%a3-do%cc%a3ng-keo-xa%cc%89-nhung-khi-ba-6369.html) dùng sau đó bám lại thì lại haoti đông bình thường
- 8. [MSI 7267 không cài dc win,máy báo màn hình xanh ghost vẫn ok.\(đã thiết lập trong](https://linhkienthaomay.com/goc-ky-thuat/hoi-dap/msi-7267-khong-cai-dc-winmay-bao-man-hinh-xanh-ghost-van-ok-da-thiet-lap-trong-bios-4386.html) [bios\)](https://linhkienthaomay.com/goc-ky-thuat/hoi-dap/msi-7267-khong-cai-dc-winmay-bao-man-hinh-xanh-ghost-van-ok-da-thiet-lap-trong-bios-4386.html)
- 9. [tu lanh lung giàn lanh](https://linhkienthaomay.com/goc-ky-thuat/hoi-dap/tu-lanh-lung-gian-lanh-6253.html)
- 10. [Tủ lạnh samsung inventer Bị đóng tuyết ngăn đá, không mát ngăn mát](https://linhkienthaomay.com/goc-ky-thuat/hoi-dap/tu-lanh-samsung-inventer-bi-dong-tuyet-ngan-da-khong-mat-ngan-mat-6333.html)
- 11. [Tủ Lạnh Sharp điều khiển bằng board. Mất lạnh, đèn vẫn sáng, quạt vẫn quay, Log](https://linhkienthaomay.com/goc-ky-thuat/hoi-dap/tu-lanh-sharp-dieu-khien-bang-board-mat-lanh-den-van-sang-quat-van-quay-log-chay-mot-luc-la-ngat-phin-loc-nong-hon-binh-thuong-thay-thermich-van-khong-duoc-thay-2-con-sensor-la-6247.html) [chạy một lúc là ngắt, phin lọc nóng hơn bình thường. Thay thermich vẫn không được.](https://linhkienthaomay.com/goc-ky-thuat/hoi-dap/tu-lanh-sharp-dieu-khien-bang-board-mat-lanh-den-van-sang-quat-van-quay-log-chay-mot-luc-la-ngat-phin-loc-nong-hon-binh-thuong-thay-thermich-van-khong-duoc-thay-2-con-sensor-la-6247.html) [Thay 2 con sensor là log không chạy nữa. Dòng cao. Xin các cao thủ giúp đỡ và chỉ](https://linhkienthaomay.com/goc-ky-thuat/hoi-dap/tu-lanh-sharp-dieu-khien-bang-board-mat-lanh-den-van-sang-quat-van-quay-log-chay-mot-luc-la-ngat-phin-loc-nong-hon-binh-thuong-thay-thermich-van-khong-duoc-thay-2-con-sensor-la-6247.html) [giáo.Tiện thể cho e hỏi tìm mua board con này có khó không? Giá bao nhiêu?.](https://linhkienthaomay.com/goc-ky-thuat/hoi-dap/tu-lanh-sharp-dieu-khien-bang-board-mat-lanh-den-van-sang-quat-van-quay-log-chay-mot-luc-la-ngat-phin-loc-nong-hon-binh-thuong-thay-thermich-van-khong-duoc-thay-2-con-sensor-la-6247.html)
- 12. [Tủ panasonic 280L mạch điện tử cấp nguồn sấy và lock đêu chạy mình đã thay cảm](https://linhkienthaomay.com/goc-ky-thuat/hoi-dap/tu-panasonic-280l-mach-dien-tu-cap-nguon-say-va-lock-deu-chay-minh-da-thay-cam-bien-roi-ma-khong-duoc-6150.html) [biến rồi mà không được](https://linhkienthaomay.com/goc-ky-thuat/hoi-dap/tu-panasonic-280l-mach-dien-tu-cap-nguon-say-va-lock-deu-chay-minh-da-thay-cam-bien-roi-ma-khong-duoc-6150.html)